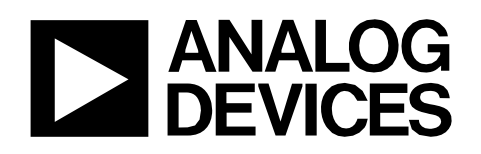

# Circuit Note CN-0338

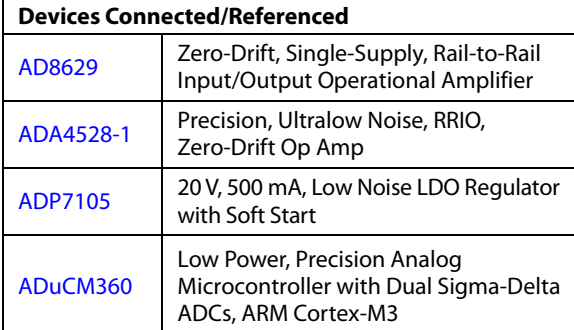

## **NDIR Thermopile-Based Gas Sensing Circuit**

Circuits from the Lab® reference designs are engineered and tested for quick and easy system integration to help solve today's analog, mixed-signal, and RF design challenges. For more information and/or support, visi[t www.analog.com/CN0338.](http://www.analog.com/CN0338?doc=CN0338.pdf)

### **EVALUATION AND DESIGN SUPPORT**

#### **Circuit Evaluation Boards**

**Circuits** from the Lab<sup>®</sup> Reference Designs

**[CN-0338 Circuit Evaluation Board](http://www.analog.com/EVAL-CN0338-ARDZ?doc=CN0338.pdf)  [\(EVAL-CN0338-ARDZ Shield\)](http://www.analog.com/EVAL-CN0338-ARDZ?doc=CN0338.pdf) [Arduino-Compatible Platform Board](http://www.analog.com/EVAL-ADICUP360?doc=CN0338.pdf)  [\(EVAL-ADICUP360\)](http://www.analog.com/EVAL-ADICUP360?doc=CN0338.pdf) Design and Integration Files** 

**[Schematics, Layout Files, Bill of Materials, Source Code](http://www.analog.com/CN0338-DesignSupport?doc=CN0338.pdf)**

### **CIRCUIT FUNCTION AND BENEFITS**

The circuit shown i[n Figure 1](#page-1-0) is a complete thermopile-based gas sensor using the nondispersive infrared (NDIR) principle. This circuit is optimized for  $CO<sub>2</sub>$  sensing, but can also accurately measure the concentration of a large number of gases by using thermopiles with different optical filters.

The printed circuit board (PCB) is designed in an Arduino shield form factor and interfaces to the [EVAL-ADICUP360](http://www.analog.com/EVAL-ADICUP360?doc=CN0338.pdf) Arduino-compatible platform board. The signal conditioning is implemented with th[e AD8629 a](http://www.analog.com/AD8629?doc=CN0338.pdf)nd th[e ADA4528-1 lo](http://www.analog.com/ADA4528-1?doc=CN0338.pdf)w noise amplifiers and the [ADuCM360](http://www.analog.com/ADuCM360?doc=CN0338.pdf) precision analog microcontroller, which contains programmable gain amplifiers, dual 24-bit Σ-Δ analog-to-digital converters (ADCs), and an ARM Cortex-M3 processor.

**Rev. 0** 

**Circuits from the Lab® reference designs from Analog Devices have been designed and built by Analog Devices engineers. Standard engineering practices have been employed in the design and construction of each circuit, and their function and performance have been tested and verified in a lab environment at room temperature. However, you are solely responsible for testing the circuit and determining its suitability and applicability for your use and application. Accordingly, in no event shall Analog Devices be liable for direct, indirect, special, incidental, consequential or punitive damages due to any cause whatsoever connected to the use of any Circuits from the Lab circuits. (Continued on last page)** 

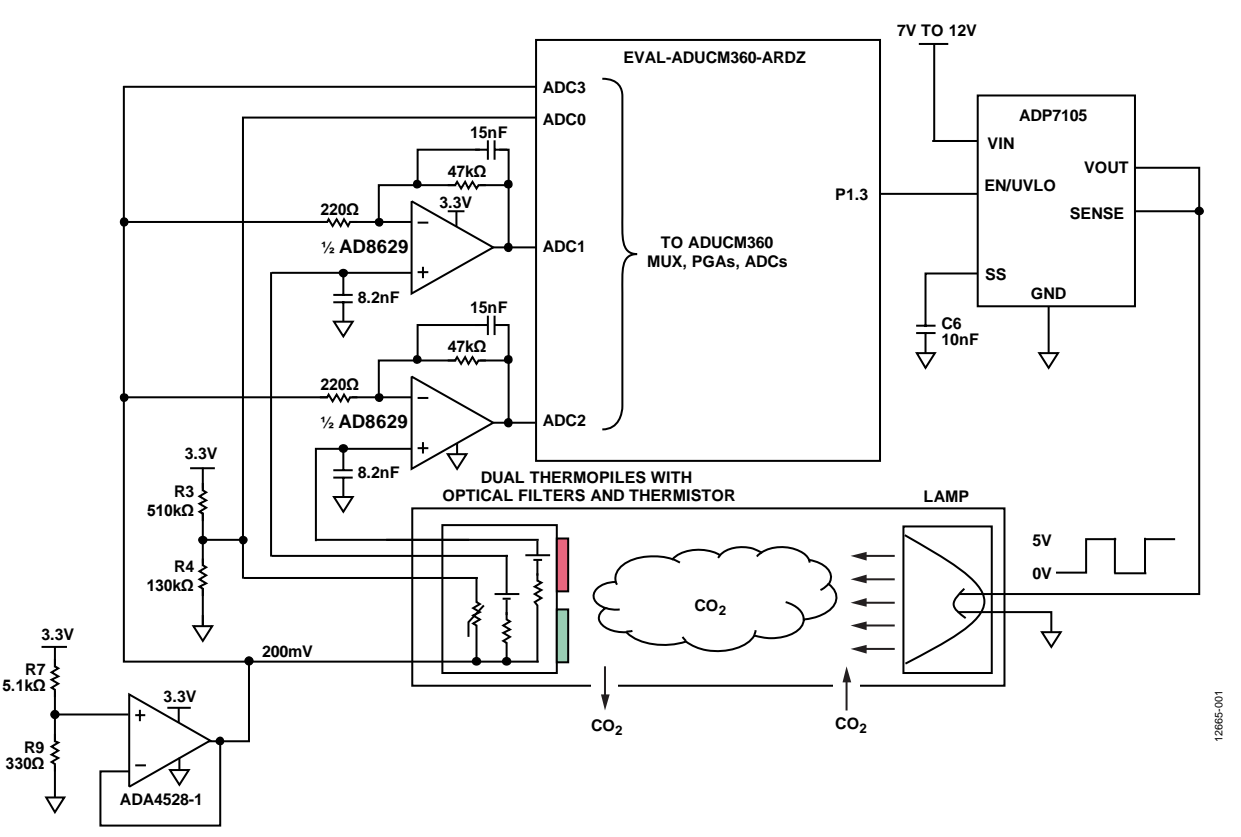

*Figure 1. NDIR Gas Sensing Circuit (Simplified Schematic: All Connections and Decoupling Not Shown)*

### <span id="page-1-0"></span>**CIRCUIT DESCRIPTION**

The thermopile sensor is composed of a large number of thermocouples connected usually in series or, less commonly, in parallel. The output voltage of the series-connected thermocouples depends on the temperature difference between the thermocouple junctions and the reference junctions. This principle is called the Seebeck effect.

The circuit uses the [AD8629](http://www.analog.com/AD8629?doc=CN0338.pdf) op amp to amplify the thermopile sensor output signals. The relatively small output voltage of the thermopile (from hundreds of microvolts to several millivolts) requires high gain with very low offset and drift to avoid dc errors. The high impedance (typically 84 k $\Omega$ ) of the thermopile requires low input bias current to minimize errors, and the [AD8629](http://www.analog.com/AD8629?doc=CN0338.pdf) bias current is only 30 pA typical. The very low drift with time and temperature eliminates additional errors once the temperature measurement has been calibrated. A pulsed light source synchronized with the ADC sampling rate minimizes the errors caused by low frequency drift and flicker noise.

The [AD8629](http://www.analog.com/AD8629?doc=CN0338.pdf) only has 22 nV/√Hz voltage noise spectral density at 1 kHz, which is less than the thermopile voltage noise density of 37 nV/ $\sqrt{\text{Hz}}$ .

The [AD8629](http://www.analog.com/AD8629?doc=CN0338.pdf) also has a very low current noise spectral density of 5 fA/√Hz typical at 10 Hz. This current noise flows through the 84 kΩ thermopile and only contributes 420 pV/ $\sqrt{\text{Hz}}$  at 10 Hz. With the 200 mV common-mode voltage buffered by low noise amplifie[r ADA4528-1,](http://www.analog.com/ADA4528-1?doc=CN0338.pdf) the NTC and thermopile signal output meets the requirements of the [ADuCM360](http://www.analog.com/ADuCM360?doc=CN0338.pdf) buffered mode input.  $AGND + 0.1V$  to approximately  $AVDD - 0.1V$  for [ADuCM360](http://www.analog.com/ADuCM360?doc=CN0338.pdf) ADC buffered mode input. The [CN-0338](http://www.analog.com/CN0338?doc=CN0338.pdf) Arduino shield board can be compatible with other types of Arduinocompatible platform board with single-input ADCs only.

The circuit chopping frequency can be 0.1 Hz to 5 Hz selected by software. Th[e ADP7105](http://www.analog.com/ADP7105?doc=CN0338.pdf) low dropout regulator generates a stable 5 V output voltage to drive the lamp, and is turned on and off by the [ADuCM360.](http://www.analog.com/ADuCM360?doc=CN0338.pdf) The soft start feature of the [ADP7105](http://www.analog.com/ADP7105?doc=CN0338.pdf) eliminates the in-rush current when cold-starting the lamp.

Th[e ADuCM360](http://www.analog.com/ADuCM360?doc=CN0338.pdf) includes dual, 24-bit, Σ-Δ ADCs for simultaneous sampling of a dual element thermopile at programmable rates of 3.5 Hz to 3.906 kHz. The data rate in the NDIR system is limited from 3.5 Hz to 483 Hz for best noise performance.

#### *Theory of Operation*

To understand the thermopile, it is useful to review the basic theory of thermocouples.

If two dissimilar metals are joined at any temperature above absolute zero, there is a potential difference between them (their thermoelectric EMF or contact potential), which is a function of the temperature of the junction (see the thermoelectric EMF circuit i[n Figure 2\)](#page-2-0). This effect is called the Seebeck effect after its discoverer, Thomas Johann Seebeck.

#### Circuit Note **CN-0338 COPPER COPPER V METAL A METAL A METAL A**  $\overline{\bigcup_{i=1}^{N}}$  **METAL A METAL A METAL A R METAL A V1 – V2 T3 T4 I THERMOELECTRIC T1 V1 V1 T1 T2 V2 V1 T1 T2 V2 V1 T1 T2 V2 EMF METAL B METAL B METAL B METAL B R = TOTAL CIRCUIT RESISTANCE V = V1 – V2, IF T3 = T4 I = (V1 – V2) ÷ R THERMOELECTRIC EMF THERMOCOUPLE THERMOCOUPLE PRACTICAL THERMOCOUPLE**  $-002$ 12665-002 **CONNECTED TO LOAD VOLTAGE MEASUREMENT VOLTAGE MEASUREMENT**

*Figure 2. Thermocouple Principles*

<span id="page-2-0"></span>If the two wires are joined at two places, two junctions are formed (see the thermocouple connected to load i[n Figure 2\)](#page-2-0). If the two junctions are at different temperatures, there is a net EMF in the circuit, and a current flows determined by the EMF and the total resistance in the circuit (see [Figure 2\)](#page-2-0). If one of the wires is broken, the voltage across the break is equal to the net thermoelectric EMF of the circuit, and if this voltage is measured, it can be used to calculate the temperature difference between the two junctions (see the thermocouple voltage measurement in [Figure 2\)](#page-2-0). Remember that a thermocouple measures the temperature difference between two junctions, not the absolute temperature at one junction. The temperature at the measuring junction be measured only if the temperature of the other junction (often called the reference junction or the cold junction) is known.

However, it is not so easy to measure the voltage generated by a thermocouple. Suppose that a voltmeter is attached to the first thermocouple measurement circuit (see the practical thermocouple voltage measurement showing cold junction in [Figure 2\)](#page-2-0). The wires attached to the voltmeter form further thermocouples where they are attached. If both these additional junctions are at the same temperature (it does not matter what temperature), the Law of Intermediate Metals states that they make no net contribution to the total EMF of the system. If they are at different temperatures, they introduce errors. Because every pair of dissimilar metals in contact generates a thermoelectric EMF—including copper/solder, kovar/copper (kovar is the alloy used for IC leadframes) and aluminum/kovar (at the bond inside the IC)—the problem is even more complex in practical circuits, and it is necessary to take extreme care to ensure that all the junction pairs in the circuitry around a thermocouple, except for the measurement and reference junctions themselves, are at the same temperature.

A thermopile consists of a series connection of a large number of thermocouples, as shown i[n Figure 3.](#page-2-1) Compared to a single thermocouple, the thermopile generates much higher thermoelectric voltage.

**SHOWING COLD JUNCTION**

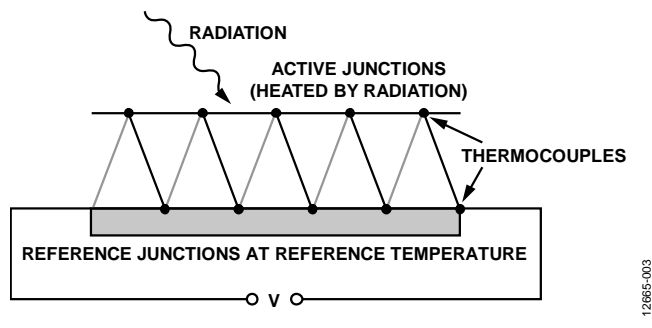

*Figure 3. Thermopile Constructed of Multiple Thermocouples*

<span id="page-2-1"></span>In the NDIR application, pulsed and filtered IR light is applied to the series-connected active junctions; the junctions are therefore heated, which in turn generates a small thermoelectric voltage. The temperature of the reference junction is measured with a thermistor.

Many gases have permanently or nonpermanently separated centers of positive and negative charge. The gases are able to absorb specific frequencies in the infrared spectrum, which can be used for gas analysis. When infrared radiation is incident on the gas, the energy states of atoms vibrating in the molecules change in discrete steps when the wavelength of the infrared matches the molecules natural frequencies or resonances.

For a majority of IR gas sensing applications, the identities of the target gases are known; therefore, there is little need for gas spectrometry. However, the application must deal with a certain amount of cross sensitivity between different gases if their absorption lines overlap.

Carbon dioxide has a very strong absorption band between 4200 nm and 4320 nm, as shown in [Figure 4.](#page-3-0)

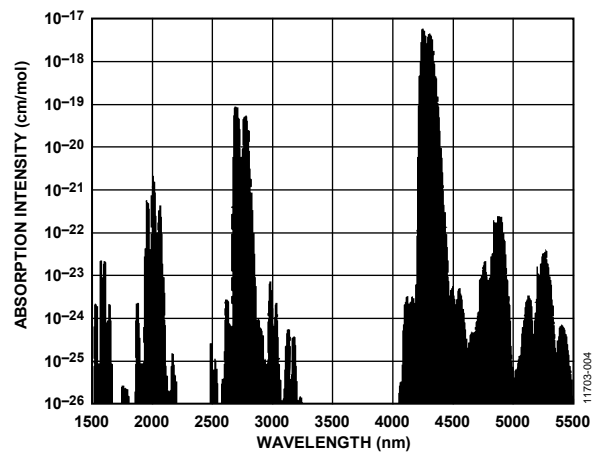

Figure 4. Absorption Spectrum of Carbon Dioxide (CO2)

<span id="page-3-0"></span>The available output range of IR sources and the absorption spectrum of water also govern the choice of the sensing wavelengths. Water shows strong absorptions below 3000 nm and also between 4500 nm and 8000 nm. Any attempt to sense gas spectral lines in these regions is subject to strong interference if moisture (high humidity) is present with the target gas[. Figure 5 s](#page-3-1)hows the absorption spectrum of carbon dioxide overlaid with the absorption spectrum of water. (All absorption data was taken from the HITRAN database.)

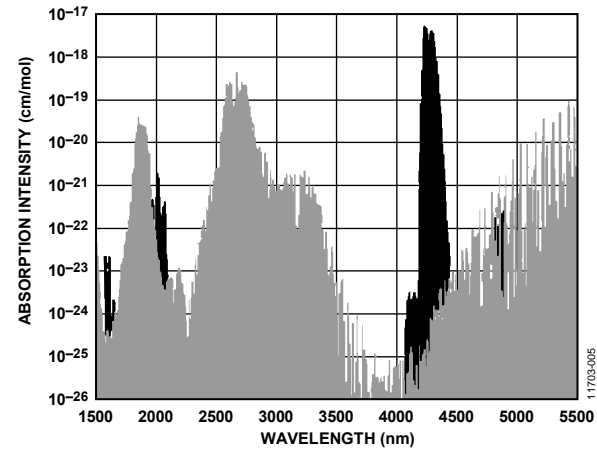

<span id="page-3-1"></span>Figure 5. Absorption Spectrum of Carbon Dioxide Overlaid with Water

If IR light is applied to a dual thermopile detector fitted with a pair of optical filters so that one filter is centered on 4260 nm and the other on 3910 nm, the concentration of carbon dioxide can be measured from the ratios of the two thermopile voltages. The optical filter that resides within the absorption channel serves as the detection channel and the optical filter that resides outside the absorption spectrum serves as the reference channel. Measuring errors caused by dust or diminishing radiation intensity are removed by the use of the reference channel. It is important to note that there are no gas absorption lines at 3910 nm, making this the ideal location for the reference channel.

Thermopiles used in NDIR sensing have relatively high internal resistance and 50 Hz/60 Hz power line noise can couple into the signal path. The thermopile can have source impedances about 100 kΩ causing the thermal noise to dominate the system. For example, the thermopile detector chosen in th[e Figure 1 s](#page-1-0)ystem has a voltage noise density of 37 nV/ $\sqrt{Hz}$ . By maximizing the amount of signal coming from the detector and using less gain in the circuit, it is possible to ensure best performance of the gas measuring system.

The best way to maximize the signal from the thermopile detector is to use a sample chamber with high reflective properties, which ensures that the detector absorbs the radiation emitted from the source and not the chamber itself. Using a reflective chamber to reduce the amount of radiation absorbed by the chamber can also reduce the amount of power consumed by the system because a less powerful radiation source can be used.

#### **Beer-Lambert Law for NDIR Gas Absorption**

The infrared intensity on the active detector decreases according to the exponential relationship called the Beer-Lambert Law:

$$
I=I_0e^{-klx}
$$

where:

*I* is the intensity in target gas.

*I*<sup>0</sup> is the intensity in zero gas.

*k* is the absorption coefficient for the specific gas and filter combination.

*l* is the equivalent optical path length between the lamp and detectors.

*x* is the concentration of the gas.

For the active detector output, there is a corresponding output voltage change,  $V_0$  – V:

$$
FA = \frac{(V_0 - V)}{V_0} = \frac{(I_0 - I)}{I_0} = 1 - \frac{I}{I_0}
$$

where:

*FA* is the fractional absorbance. *V0* is the output in zero gas.

*V* is the output in target gas.

Rearranging and combining the previous two equations gives

$$
FA=1-e^{-klx}
$$

If k and l are held constant, FA can be plotted against x as shown in [Figure 6](#page-4-0) (where  $kl = 115, 50, 25, 10,$  and 4.5). The value of FA increases with c, but eventually saturates at high gas concentrations.

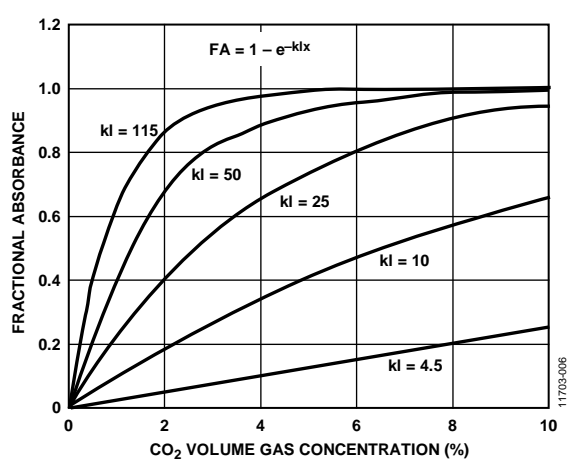

<span id="page-4-0"></span>*Figure 6. Typical Fractional Absorbance for kl = 4.5, 10, 25, 50, 115*

This relationship implies that for any fixed setup, the ability to resolve a change in gas level is better at low concentrations than at high concentrations; however, k and l can be adjusted to provide the optimum absorbance for the required range of gas concentration. This means that long optical paths are more suited for low gas concentrations, and short optical paths are more suited for high gas concentrations.

The following describes a two-point calibration procedure necessary to determine the kl constant using the ideal Beer-Lambert equation. If  $b = kl$ , then

$$
FA = 1 - \left(\frac{I}{I_0}\right)
$$

$$
FA = 1 - e^{-bx}
$$

The first part of the calibration requires applying low concentration CO2 gas (or pure nitrogen, which is 0% vol.) to the sensor assembly:

- ACTLOW is the peak-to-peak output of the active detector in low concentration gas.
- REFLOW is the peak-to-peak output of the reference detector in low concentration gas.
- T<sub>LOW</sub> is the temperature of the low concentration gas.

The second part of the calibration requires applying  $CO<sub>2</sub>$  gas of a known concentration  $(x_{CAL})$  to the assembly. Usually, the  $x_{CAL}$ concentration level is chosen to be the maximum value of the concentration range (for example, 0.5% vol. for the industrial air quality range).

- ACT<sub>CAL</sub> is the peak-to-peak output of the active detector in the calibration gas of concentration  $x_{CAL}$ .
- REF<sub>CAL</sub> is the peak-to-peak output of the reference detector in the calibration gas of concentration  $x_{CAL}$ .

The following two simultaneous equations in two unknowns  $(I_0)$ and b) can then be written:

$$
I_{LOW} = I_0 e^{-b(x_{LOW})}
$$

$$
I_{CAL} = I_0 e^{-b(x_{CAL})}
$$

Solving the two equations for  $I_0$  and  $b$ ,

$$
\begin{aligned} I_{o} &= ZERO = \frac{ACT_{LOW}}{REF_{LOW}} \times \left(\frac{ACT_{LOW}}{REF_{LOW}} \times \frac{REF_{CAL}}{ACT_{CAL}}\right)^{\mathcal{X}_{CAL} - \mathcal{X}_{LOW}} \\ b &= \left[\frac{\ln{\left(\frac{ACT_{LOW}}{REF_{LOW}} \times \frac{REF_{CAL}}{ACT_{CAL}}\right)}}{\mathcal{X}_{CAL} - \mathcal{X}_{LOW}}\right] \end{aligned}
$$

Then, for a gas of unknown concentration (x), where

- ACT is the peak-to-peak output of the active detector in unknown gas.
- REF is the peak-to-peak output of the reference detector in unknown gas.
- T is the temperature of the unknown gas in K.

$$
FA = 1 - \left(\frac{I}{I_0}\right) = 1 - \frac{ACT}{REF \times ZERO}
$$

$$
x = \frac{T}{T_{LOW}} \left[\frac{\ln(1 - FA)}{-b}\right]
$$

$$
x = \frac{T}{T_{LOW}} \left[\frac{\ln\left(\frac{ACT}{REF \times ZERO}\right)}{-b}\right]
$$

The T/TLOW factor compensates for the change in concentration with temperature due to the ideal gas law.

#### *Modified Beer-Lambert Law*

Practical considerations in the NDIR implementation require modifications to the Beer-Lambert Law, as follows, to obtain accurate readings:

$$
FA = SPAN(1 - e^{-bx^c})
$$

The SPAN factor is introduced because not all the IR radiation that impinges upon the active thermopile is absorbed by the gas, even at high concentrations. SPAN is less than 1 because of the optical filter bandwidth and the fine structure of the in the absorption spectra.

Variations in the optical path length and light scattering require the addition of a power term, c, for accurately fitting the equation to the actual absorption data.

The value of the b and SPAN constants also depends upon the range of concentration measured. The typical concentration ranges are as follows:

- Industrial air quality (IAQ): 0 to 0.5% vol. (5000 ppm). Note that CO<sub>2</sub> concentration in ambient air is approximately 0.04% vol., or 400 ppm.
- Safety: 0 to 5% vol.
- Combustion: 0 to 20% vol.
- Process control: 0 to 100% vol.

The exact values of b and c for a particular system are usually determined by taking a number of data points for FA vs. the concentration, x, and then using a curve fitting program.

For a given system where the b and c constants have been determined, the value of ZERO and SPAN can be calculated using the two-point calibration method.

The first step in the procedure it to apply a low gas concentration of xLOW and record the following:

- ACT<sub>LOW</sub>: the peak-to-peak output of the active detector in low concentration gas
- REFLOW: the peak-to-peak output of the reference detector in low concentration gas
- T<sub>LOW</sub>: the temperature of the low concentration gas in K.

The second part of the calibration requires applying  $CO<sub>2</sub>$  gas of a known concentration ( $x<sub>CAL</sub>$ ) to the assembly. Usually, the  $x<sub>CAL</sub>$ concentration level is chosen to be the maximum value of the concentration range (for example, 0.5% vol. for the industrial air quality range). Record the following:

- ACT<sub>CAL</sub>: the peak-to-peak output of active detector in the calibration gas of concentration  $x<sub>CAL</sub>$ .
- REF<sub>CAL</sub>: the peak-to-peak output of the reference detector in the calibration gas of concentration  $x<sub>CAL</sub>$ .

The following two simultaneous equations in two unknowns  $(I_0)$ and SPAN) can then be written:

$$
1 - \frac{I_{LOW}}{I_0} = SPAN \left( 1 - e^{-b(x_{LOW}^c)} \right)
$$

$$
1 - \frac{I_{CAL}}{I_0} = SPAN \left( 1 - e^{-b(x_{CAL}^c)} \right)
$$

Solving the two equations for ZERO and SPAN yields

$$
I_0 = ZERO =
$$
  
\n
$$
ACT_{LOW}\left(e^{-b(x_{CAL}c)} - 1\right)REF_{CAL} + ACT_{CAL}\left(1 - e^{-b(x_{LOW}c)}\right)REF_{LOW}
$$
  
\n
$$
\left(e^{-b(x_{CAL}c)} - e^{-b(x_{LOW}c)}\right) \times REF_{CAL} \times REF_{LOW}
$$

*SPAN* =

$$
\frac{ACT_{CAL} \times REF_{low} - ACT_{LOW} \times REF_{CAL}}{ACT_{LOW} \left(e^{-b\left(x_{CAL}^c\right)} - 1\right)REF_{CAL} + ACT_{CAL}\left(1 - e^{-b\left(x_{LOW}^c\right)}\right)REF_{LOW}}
$$

Then, for a gas of unknown concentration (x), where

- ACT is the peak-to-peak output of the active detector in unknown gas.
- REF is the peak-to-peak output of the reference detector in unknown gas.
- T is the temperature of the unknown gas in K.

$$
FA = SPAN(1 - e^{-bx^{c}})
$$

$$
FA = 1 - \frac{ACT}{DED} = \frac{ACT}{DDE} = \frac{ACT}{DDE}
$$

$$
FA = 1 - \frac{1}{REF \times ZERO}
$$

$$
x = \frac{T}{T_{LOW}} \left[ \frac{\ln \left( 1 - \frac{FA}{SPAN} \right)}{-b} \right]^{\frac{1}{C}}
$$

This equation assumes that  $T_{LOW} = T_{CAL}$ .

#### *Effects of Ambient Temperature*

The thermopile detector senses temperature by absorbing radiation, but it also responds to ambient temperature changes which can give rise to spurious and misleading signals. For this reason, many thermopiles have thermistors integrated into the package.

The radiation absorption is related to the number of target molecules in chamber, not the absolute percentage of target gas. Therefore the absorption is described by the ideal gas law at standard atmosphere pressure.

It is necessary to record the temperature data in both the calibration state and the measurement state:

$$
x_T = \frac{T}{T_{LOW}} x
$$

where:

*x* is the concentration of gas without temperature compensation. *TLOW* is the temperature in K at low and high gas concentration. *T* is the temperature in K at sampling.

 $x_T$  is the gas concentration at temperature  $T$ .

In addition to the ideal gas law variation of concentration with temperature, SPAN and FA vary slightly with temperature and may require correction for extremely high accuracy concentration measurements.

This circuit note does not deal with SPAN and FA temperature correction; however, details can be found in Application Note 1, Application Note 2, Application Note 3, Application Note 4, and Application Note 5 from SGX Sensortech, 2 Hanbury Road, Chelmsford, UK; and the AAN-201, AAN-202, AAN-203, AAN-204, and AAN-205 application notes from Alphasense Limited, Sensor Technology House, 300 Avenue West, Skyline 120, Great Notley Essex, UK.

#### *Thermopile Driver*

The HTS-E21-F3.91/F4.26 thermopile (Heimann Sensor, GmbH) has an 84 kΩ internal resistance in each channel. The equivalent circuit of the driver for one of the thermopile channels is shown in [Figure 7.](#page-6-0) The internal 84 kΩ thermopile resistance and the external 8.2 nF capacitor form an RC low pass noise filter with a −3 dB cut off frequency:

$$
f_{\text{-3dB}} = \frac{1}{2 \times \pi \times 84 \,\text{k}\Omega \times 8.2 \,\text{nF}} \approx 231 \,\text{Hz}
$$

Changing C11 and C15 for various thermopiles also changes the noise performance and the response time.

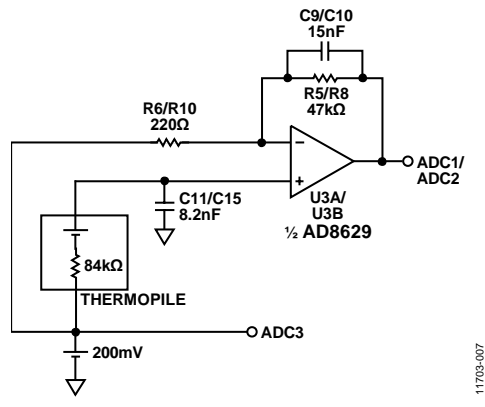

*Figure 7. Thermopile Driver Equivalent Circuit, G = 214.6*

<span id="page-6-0"></span>The step function setting time of the 84 k $\Omega$ /8.2 nF filter to 22 bits is approximately

 $\tau = 84 \text{ k}\Omega \times 8.2 \text{ nF} \times \ln 2^{22} \approx 10.5 \text{ ms}$ 

The [AD8629](http://www.analog.com/AD8629?doc=CN0338.pdf) noninverting amplifier is set to a gain of 214.6 and the −3 dB cut off frequency:

$$
f_{\text{-3dB}} \approx \frac{1}{2 \times \pi \times 47 \,\text{k}\Omega \times 15 \,\text{nF}} \approx 225.75 \,\text{Hz}
$$

The settling time to 22 bits is approximately

$$
\tau = 47 \text{ k}\Omega \times 15 \text{ nF} \times \text{ln}2^{22} \approx 10.75 \text{ ms}
$$

The maximum NDIR chop frequency is 5 Hz, and the minimum half cycle pulse width is therefore 100 ms. The settling time to 22 bits is approximately 0.1 times the minimum chop pulse width.

The [AD8629](http://www.analog.com/AD8629?doc=CN0338.pdf) has a 0.1 Hz to 10 Hz input voltage noise of 0.5  $\mu$ V p-p. Ignoring the sensor voltage noise and th[e AD8629](http://www.analog.com/AD8629?doc=CN0338.pdf) current noise, a 1 mV p-p signal output from the thermopile yields a signal-to-noise ratio (SNR) of:

$$
SNR = 20\log \frac{1 \text{ mV}}{0.5 \mu\text{V}} \approx 66 \text{ dB}
$$

One of thermopiles is connected as the pseudo differential input to th[e ADuCM360](http://www.analog.com/ADuCM360?doc=CN0338.pdf) ADC1/ADC3 pair, and the second is connected to the ADC2/ADC3 pair. The ADC3 input is connected to a common-mode voltage of 200 mV, driven by the [ADA4528-1](http://www.analog.com/ADA4528-1?doc=CN0338.pdf) low noise amplifier. Th[e ADA4528-1](http://www.analog.com/ADA4528-1?doc=CN0338.pdf) input 0.1 Hz to 10 Hz voltage noise is 99 nV p-p. The 200 mV

common-mode voltage is required to keep the ADC input pins greater than 0.1 V.

The gain of th[e AD8629](http://www.analog.com/AD8629?doc=CN0338.pdf) stage is 214.6, and the gain of the internal PGA o[f ADuCM360](http://www.analog.com/ADuCM360?doc=CN0338.pdf) is automatically set by software from 1 to 128 to ensure the input signal matches the full-scale span of the ADC input, ±1.2 V. The peak-to-peak signal from the thermopile can range from a few hundred microvolts to several mV. For instance, if the full-scale thermopile signal is 1 mV p-p, a PGA gain of 4 produces an 860 mV p-p into the ADC.

Thermopiles with different sensitivities may require a different gain in th[e AD8629](http://www.analog.com/AD8629?doc=CN0338.pdf) stage. Interfacing th[e CN-0338](http://www.analog.com/CN0338?doc=CN0338.pdf) Arduino shield board with other Arduino-compatible platforms may require higher gains if the platform uses an ADC without an internal PGA.

The easiest way to change th[e AD8629](http://www.analog.com/AD8629?doc=CN0338.pdf) gain is to change R6 and R10; which does not affect the dominant pole frequency set by R5/R8 and C9/C10.

The thermopile output data processing algorithm can be selected in software. The user can select between peak-to-peak and averaging algorithms

Further details regarding the acquisition of the signals, lamp pulse timing, along with the processing algorithms for temperature compensation are included in the [CN-0338](http://www.analog.com/CN0338?doc=CN0338.pdf) source code found in the [CN-0338 Design Support Package](http://www.analog.com/CN0338-DesignSupport?doc=CN0338.pdf) and in the [CN-0338 User Guide.](http://www.analog.com/CN0338-UserGuide?doc=CN0338.pdf)

### *NTC Thermistor Driver*

The characteristics of the integrated NTC temperature sensor in thermopile are as follows:

$$
R_{\rm TH}=100\;k\Omega
$$

 $β = 3940$ 

The Thevenin equivalent circuit for the thermistor driver is shown in [Figure 8.](#page-6-1)The R3 and R4 divider resistors provide a 670.3 mV voltage source in series with the 103.6 kΩ. The driving voltage is  $670.3$  mV  $- 200$  mV =  $470.3$  mV.

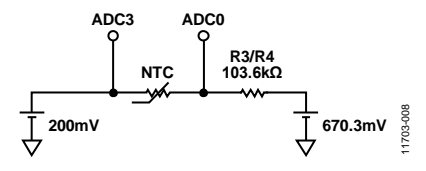

*Figure 8. NTC Thermistor Driver Equivalent Circuit*

<span id="page-6-1"></span>When  $R_{TH} = 100 \text{ k}\Omega$  at 25°C, the voltage across the thermistor is 231 mV, and the PGA gain is therefore set at 4 when making the measurement.

The flexible input multiplexer and dual ADCs in the [ADuCM360](http://www.analog.com/ADuCM360?doc=CN0338.pdf) allow simultaneous sampling of both the thermopile signals and the temperature sensor signal to compensate for drift.

#### *IR Light Source Driver*

The filament light source selected is the International Light Technologies MR3-1089, with polished aluminum reflector that

requires a drive voltage of 5.0 V at 150 mA for maximum infrared emission and the best system performance. Heat from the lamp keeps the temperature of the optical reflector higher than ambient, which is helpful in preventing condensation in humid environments.

Filament lamps have a low resistance when cold (turned off), which can result in a current surge at the instant of turn-on. A regulator with a soft-start function is useful in addressing this problem.

The [ADP7105](http://www.analog.com/ADP7105?doc=CN0338.pdf) low dropout voltage regulator has a programmable enable pin which can be used with a generalpurpose input/output pin of th[e ADuCM360](http://www.analog.com/ADuCM360?doc=CN0338.pdf) to enable/disable the lamp voltage. A soft-start capacitor, C6, of 10 nF provides a soft-start time of 12.2 ms, which is approximately 0.125 times the minimum chop step time of 100 ms.

The lamp on-current  $(\sim 150 \text{ mA})$  is large, therefore careful circuit design and layout is required to prevent the lamp switching pulses from coupling into the small thermopile output voltages.

Take care to ensure the lamp return path does not flow through the sensitive thermopile detector ground return path. The lamp current must not use the same return path as the processor; otherwise it may cause voltage offset errors. It is strongly recommended that a separate voltage regulator be used for the lamp drive and the signal-conditioning portion of the system.

The [ADP7105](http://www.analog.com/ADP7105?doc=CN0338.pdf) lamp driver is supplied directly from the external power supply connected to the [EVAL-ADICUP360](http://www.analog.com/EVAL-ADICUP360?doc=CN0338.pdf) board.

### *Software Considerations*

#### **Synchronized Chopping and Sampling**

To measure the gas concentration, the peak-to-peak signal value in both the reference and active channel must be sampled. The [ADuCM360](http://www.analog.com/ADuCM360?doc=CN0338.pdf) includes two 24-bit, Σ-Δ ADCs, and the ADCs operate in continuous sampling mode. Programmable gain amplifiers with gain options of 1, 2, 4, 8, 16, 32, 64, and 128 drive the ADCs.

The default chopping frequency is set to 0.25 Hz, and the default sampling rate is set to 10 Hz. However, the chopping frequency can be set in the software from 0.1 Hz to 5 Hz, and the ADC sampling rate from 3.5 Hz to 483 Hz. The software ensures that the sampling rate is at least 30 times the chopping frequency.

For the default chopping frequency of 0.25 Hz, the thermopile data is taken at a 10 Hz rate during the last 1.5 sec of the 2 sec half cycle to ensure that the signal has settled. The data during the first 500 ms is ignored (blanking time). The blanking time can also be set in the software, for both edges. Note that the NTC thermistor data is taken during the blanking time.

### **Calibration Procedure: Ideal Beer-Lambert Equation**

Because of differences in the characteristics of lamps and thermopiles, the circuit must be calibrated initially and also after changing either the thermopile or the lamp.

It is recommended that the entire assembly be placed in a closed chamber where gas of known  $CO<sub>2</sub>$  concentration can be injected until all existing gas in the chamber is flushed out. After stabilizing for a few minutes, the measurements can then be made.

The calibration method and algorithms are shown in the following steps for the ideal Beer-Lambert equation:

- 1. Input the following command: **sbllcalibrate** (standard Beer-Lambert calibration).
- 2. Inject low concentration,  $x_{LOW}$ , or zero gas (nitrogen), and stabilize the chamber.
- 3. Input the  $CO<sub>2</sub>$  concentration into the terminal.
- 4. The system measures ACTLOW, the peak-to-peak output of the active detector in low concentration gas.
- 5. The system measures REFLOW, the peak-to-peak output of the reference detector in low concentration gas.
- 6. The system measures temperature of low gas,  $T_{LOW}$ .
- 7. Inject high concentration  $CO<sub>2</sub>$ , of concentration  $x<sub>CAL</sub>$ , into the chamber.
- 8. Input the  $CO<sub>2</sub>$  concentration into the terminal.
- 9. The system measures ACT<sub>CAL</sub>, REF<sub>CAL</sub>, and the calibration temperature,  $T_{CAL}$ .
- 10. The system calculates ZERO and b:

$$
\begin{aligned} \label{eq:2} \begin{aligned} \text{ZERO} = \frac{ACT_{LOW}}{REF_{LOW}} \times & \left(\frac{ACT_{LOW}}{REF_{LOW}} \times \frac{REF_{CAL}}{ACT_{CAL}}\right)^{\text{$x_{CAL} - x_{LOW}}}\\ b = & \left[\frac{\ln{\left(\frac{ACT_{LOW}}{REF_{LOW}} \times \frac{REF_{CAL}}{ACT_{CAL}}\right)}}{\text{$x_{CAL} - x_{LOW}}}\right] \end{aligned} \end{aligned}
$$

To measure an unknown concentration of  $CO<sub>2</sub>$  gas using the ideal Beer-Lambert equation, do the following:

- 1. Apply the unknown concentration of gas to the chamber and stabilize.
- 2. Measure ACT, the peak-to-peak output of the active detector.
- 3. Measure REF, the peak-to-peak output of the reference detector.
- 4. Measure the temperature, T, in Kelvin.
- 5. Use the ZERO value from the calibration.
- 6. Use the b value from the calibration
- 7. Calculate the fractional absorbance:

$$
FA = 1 - \frac{ACT}{REF \times ZERO}
$$

8. Calculate the concentration and apply the ideal gas law temperature compensation:

$$
x = \frac{T}{T_{LOW}} \left[ \frac{\ln \left( \frac{ACT}{REF \times ZERO} \right)}{-b} \right]
$$

This procedure assumes that  $T_{LOW} = T_{CAL}$ .

#### **Calibration Procedure: Modified Beer-Lambert Equation**

If the constants b and c are known from measurements, use the following procedure.

- 1. Input the following command: **mbllcalibrate** (modified Beer-Lambert calibration).
- 2. Input the b and c constants.
- 3. Inject low concentration  $CO_2$  gas,  $x_{LOW}$  (nitrogen), and stabilize the chamber.
- 4. Input the  $CO<sub>2</sub>$  concentration into the terminal.
- 5. The system measures ACTLOW, the peak-to-peak output of the active detector in low gas.
- 6. The system measures REF<sub>LOW</sub>, the peak-to-peak output of the reference detector in low gas.
- 7. The system measures the temperature,  $T_{LOW}$ .
- 8. Inject high concentration  $CO<sub>2</sub>$ , of concentration  $X<sub>CAL</sub>$ , into the chamber.
- 9. Input the  $CO<sub>2</sub>$  concentration into the terminal.
- 10. The system measures  $ACT_{CAL}$ ,  $REF_{CAL}$ , and the calibration temperature, T<sub>CAL</sub>.
- 11. The system calculates ZERO and SPAN:

$$
ZERO =
$$

$$
\frac{ACT_{LOW}\left(e^{-b\left(x_{CAL}^c\right)} - 1\right)REF_{CAL} + ACT_{CAL}\left(1 - \frac{-b\left(x_{LOW}^c\right)}{2}\right)REF_{LOW}}{\left(e^{-b\left(x_{CAL}^c\right)} - \frac{-b\left(x_{LOW}^c\right)}{2}\right) \times REF_{CAL} \times REF_{LOW}}
$$

*SPAN* =

$$
\frac{ACT_{CAL} \times REF_{low} - ACT_{LOW} \times REF_{CAL}}{ACT_{LOW} \left(e^{-b\left(x_{CAL}^c\right)} - 1\right)REF_{CAL} + ACT_{CAL}\left(1 - e^{-b\left(x_{LOW}^c\right)}\right)REF_{LOW}}
$$

To measure an unknown concentration of  $CO<sub>2</sub>$  gas using the modified Beer-Lambert equation, do the following:

- 1. Apply the unknown concentration of gas to the chamber and stabilize.
- 2. Measure ACT, the peak-to-peak output of the active detector.
- 3. Measure REF, the peak-to-peak output of the reference detector.
- 4. Measure the temperature, T, in kelvin.
- 5. Use the ZERO and SPAN values from calibration.
- 6. Use the values of b and c that were previously determined.
- 7. Calculate fractional absorbance:

$$
FA = 1 - \frac{ACT}{REF \times ZERO}
$$

8. Calculate the concentration and apply the ideal gas law temperature compensation:

$$
x = \frac{T}{T_{LOW}} \left[ \frac{\ln\left(1 - \frac{FA}{SPAN}\right)}{-b} \right]^{\frac{1}{C}}
$$

This procedure assumes that  $T_{LOW} = T_{CAL}$ .

#### **NTC Thermistor Algorithm and Calculations**

The NTC thermistor equivalent circuit is shown in [Figure 9.](#page-8-0)

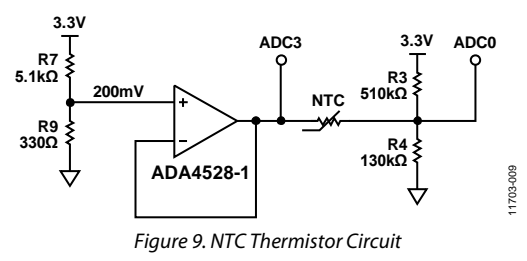

<span id="page-8-0"></span>The voltage across the thermistor is

$$
V_{NTC} = \frac{(R4 \times R7 - R3 \times R9) \times R_{NTC} \times VCC}{(R7 + R9)[R4 \times R_{NTC} + R3(R4 + R_{NTC})]}
$$

where:

*VCC* is 3.3 V.

*RNTC* is thermistor resistance.

The NTC thermistor resistance can be expressed as

$$
\frac{1}{T} = \frac{1}{T_o} + \frac{1}{\beta} \times \ln \frac{R_{NTC}}{R_{TH}}
$$

where:

*RTH* is the thermistor resistance at temperature *T0*.  $β$  is a parameter given in the NTC thermistor data sheet. *RNTC* is the the thermistor resistance at temperature *T*.

Combining the two equations yields

$$
T =
$$

$$
\frac{T_0 \times \beta}{\beta + T_0 \times \ln \left[\frac{R3 \times R4 \times (R7 + R9) \times V_{NTC}}{(R4 \times R7 - R3 \times R9) \times R_{TH} \times VCC - (R3 + R4) \times (R7 + R9) \times R_{TH} \times V_{NTC}}\right]}
$$

During each lamp chopping time interval, the ADC is switched to NTC sampling, as shown in [Figure 10.](#page-8-1)

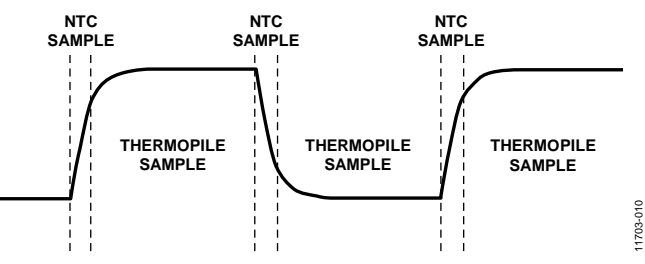

<span id="page-8-1"></span>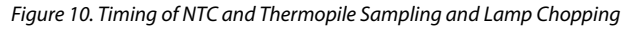

#### **Human Interactive Interface**

The [EVAL-ADICUP360](http://www.analog.com/EVAL-ADICUP360?doc=CN0338.pdf) platform board connects to the PC via the USB port. The board appears as a virtual COM device, and the default COM port setting is 115200 Hz, 1 start bit, 8 data bits, no parity bits, and 2 stop bits. The circuit does not respond if the baud rate setting is incorrect. The user has the ability to reset the baud rate to the default value by pressing the RESET button on th[e EVAL-ADICUP360](http://www.analog.com/EVAL-ADICUP360?doc=CN0338.pdf) board. Note that performing an [EVAL-ADICUP360](http://www.analog.com/EVAL-ADICUP360?doc=CN0338.pdf) reset only resets the baud rate value; othe[r CN-0338](http://www.analog.com/CN0338?doc=CN0338.pdf) settings keep their values. To reset all these parameters to default, use the **resetTodefault** command.

Any type of serial port terminal can be used to interact with the [EVAL-ADICUP360](http://www.analog.com/EVAL-ADICUP360?doc=CN0338.pdf) board for development and debugging. Set the terminal or no echo typed characters locally, because the [EVAL-ADICUP360](http://www.analog.com/EVAL-ADICUP360?doc=CN0338.pdf) echoes back each character from the PC.

The [CN-0338](http://www.analog.com/CN0338?doc=CN0338.pdf) software use the P0.1 and P0.2 port of the [ADuCM360](http://www.analog.com/ADuCM360?doc=CN0338.pdf) as the UART communicate pins. Set the [EVAL-](http://www.analog.com/EVAL-ADICUP360?doc=CN0338.pdf)[ADICUP360](http://www.analog.com/EVAL-ADICUP360?doc=CN0338.pdf) jumper switch according to which USB port is connected to the PC. See the [EVAL-ADICUP360](http://www.analog.com/EVAL-ADICUP360?doc=CN0338.pdf) product page for more details.

After connecting successfully, follow the terminal directions to operate th[e EVAL-CN0338-ARDZ](http://www.analog.com/EVAL-CN0338-ARDZ?doc=CN0338.pdf) board.

[Figure 11](#page-9-0) shows the fractional absorbance (FA) as a function of CO2 concentration for a typica[l EVAL-CN0338-ARDZ](http://www.analog.com/EVAL-CN0338-ARDZ?doc=CN0338.pdf) board.

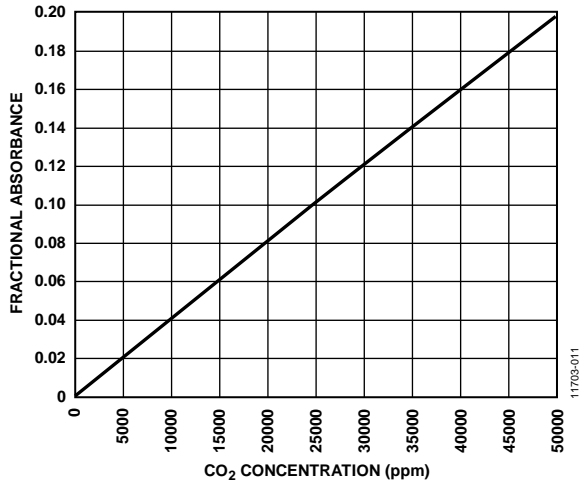

*Figure 11. Fractional Absorbance vs. CO<sub>2</sub> Concentration for Typica[l CN-0338](http://www.analog.com/CN0338?doc=CN0338.pdf) Board*

<span id="page-9-0"></span>A complete design support package for th[e EVAL-CN0338-ARDZ](http://www.analog.com/EVAL-CN0338-ARDZ?doc=CN0338.pdf) board including layouts, bill of materials, schematics, and source code can be found a[t www.analog.com/CN0338-DesignSupport.](http://www.analog.com/CN0338-DesignSupport?doc=CN0338.pdf) 

### **COMMON VARIATIONS**

The [EVAL-CN0338-ARDZ](http://www.analog.com/EVAL-CN0338-ARDZ?doc=CN0338.pdf) board is an Arduino shield board and can transfer to other Arduino-compatible platforms. However, if the target Arduino-compatible platform does not have high precision ADCs on the board, the user must adjust the gain of th[e AD8629](http://www.analog.com/AD8629?doc=CN0338.pdf) to fit the signal to the ADC by changing R6 and R10. The common-mode voltage can also be changed by setting R7 and R9.

### **CIRCUIT EVALUATION AND TEST**

This circuit uses the [EVAL-CN0338-ARDZ](http://www.analog.com/EVAL-CN0338-ARDZ?doc=CN0338.pdf) shield circuit board, an external power supply, PC computer with serial port terminal program, and the [EVAL-ADICUP360](http://www.analog.com/EVAL-ADICUP360?doc=CN0338.pdf) Arduino-compatible platform board. A user guide for the platform board can be found at [www.analog.com/EVAL-ADICUP360\\_User\\_Guide.](http://www.analog.com/EVAL-ADICUP360_User_Guide?doc=CN0338.pdf)

A user guide for th[e EVAL-CN0338-ARDZ](http://www.analog.com/EVAL-CN0338-ARDZ?doc=CN0338.pdf) board can be found at [www.analog.com/CN0338-UserGuide.](http://www.analog.com/CN0338-UserGuide?doc=CN0338.pdf)

#### *Equipment Needed*

The following equipment is needed:

- [EVAL-CN0338-ARDZ](http://www.analog.com/EVAL-CN0338-ARDZ?doc=CN0338.pdf) circuit board.
- [EVAL-ADICUP360](http://www.analog.com/EVAL-ADICUP360?doc=CN0338.pdf) Arduino-compatible platform loaded with [CN-0338](http://www.analog.com/CN0338?doc=CN0338.pdf) firmware.
- PC with a USB port and 64-bit Linux distribution OS kernel v4.2.0-amd64 or later, with the terminal program.
- 7 V to 12 V/1 A dc power supply, or equivalent 7 V to 12 V/1 A bench supply.
- Calibration gas with 0 ppm to 100 ppm  $CO<sub>2</sub>$  concentration (for example, nitrogen).
- Maximum concentration calibration gas with 5,000 ppm (0.5% vol.)  $CO<sub>2</sub>$  concentration. Other values can be used for maximum concentration depending on the application.

# Circuit Note **CN-0338**

11703-013

#### **Test Setup Functional Block Diagram**

A functional diagram of the test setup is shown i[n Figure 12.](#page-10-0) 

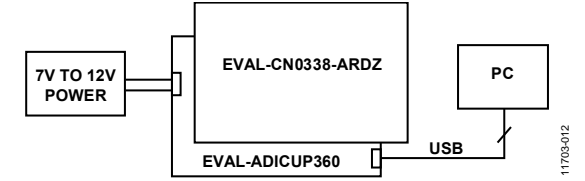

Figure 12. Test Setup Functional Block Diagram

#### <span id="page-10-0"></span>**Setup**

Take the following steps to set up the circuit for evaluation:

- 1. Plug th[e EVAL-CN0338-ARDZ s](http://www.analog.com/EVAL-CN0338-ARDZ?doc=CN0338.pdf)hield board into the [EVAL-ADICUP360 p](http://www.analog.com/EVAL-ADICUP360?doc=CN0338.pdf)latform board.
- 2. Following the instructions in the [EVAL-ADICUP360 u](http://www.analog.com/EVAL-ADICUP360?doc=CN0338.pdf)ser guide, connect the [EVAL-ADICUP360 v](http://www.analog.com/EVAL-ADICUP360?doc=CN0338.pdf)irtual COM USB port to the PC.
- 3. Following the instructions in the [EVAL-ADICUP360 u](http://www.analog.com/EVAL-ADICUP360?doc=CN0338.pdf)ser guide, power on th[e EVAL-ADICUP360 w](http://www.analog.com/EVAL-ADICUP360?doc=CN0338.pdf)ith a 7 V to 12 V/1 A dc power supply.
- 4. Set up the terminal software using the 115200 Hz baud rate and the correct virtual COM port.
- 5. If the system does not have the correct baud rate setting, set the default value by pressing the RESET button on the [EVAL-ADICUP360 b](http://www.analog.com/EVAL-ADICUP360?doc=CN0338.pdf)oard.
- 6. Following the prompt to start the [CN-0338,](http://www.analog.com/CN0338?doc=CN0338.pdf) perform the system calibration routine for first time use or hardware change.
- 7. The calibration routine uses the standard (ideal) Beer-Lambert law for the **sbllcalibrate** command and the modified Beer-Lambert law for the **mbllcalibrate** command. The user must enter the b and c constants when using the modified Beer-Lambert law.
- 8. Apply low concentration gas and input the concentration in percentage,  $x_{LOW}$ .
- 9. Apply maximum concentration calibration gas and input the concentration level,  $x_{CAL}$ . The program calculates the required coefficients. The constants are stored in nonvolatile memory until another calibration routine is performed.
- 10. If the calibration routine is bypassed, default values for ZERO, b, and TLOW are used in the ideal Beer-Lambert equation computation.
- 11. Input the **run** command, and the program now continuously displays the concentration level of  $CO<sub>2</sub>$ . See the  $CN-0338$ [User Guide](http://www.analog.com/CN0338-UserGuide?doc=CN0338.pdf) for further details.

A photograph of the [EVAL-CN0338-ARDZ](http://www.analog.com/EVAL-CN0338-ARDZ?doc=CN0338.pdf) Arduino shield board is shown i[n Figure 13.](#page-10-1) 

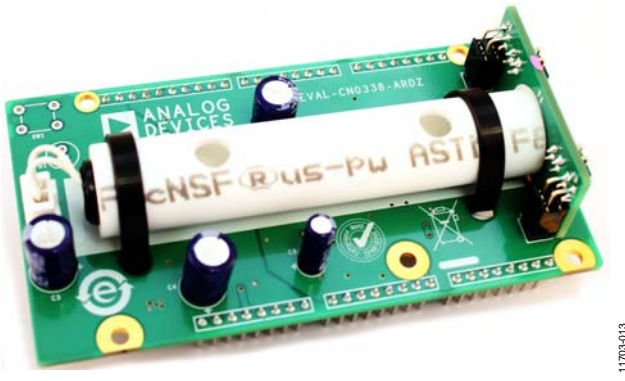

<span id="page-10-1"></span>Figure 13[. EVAL-CN0338-ARDZ B](http://www.analog.com/EVAL-CN0338-ARDZ?doc=CN0338.pdf)oard Photo

#### **LEARN MORE**

- [CN-0338 Design Support Package:](http://www.analog.com/CN0338-DesignSupport?doc=CN0338.pdf) [www.analog.com/CN0338-DesignSupport](http://www.analog.com/CN0338-DesignSupport?doc=CN0338.pdf)
- MT-004 Tutorial, *[The Good, the Bad, and the Ugly Aspects of](http://www.analog.com/MT-004?doc=CN0338.pdf)  [ADC Input Noise—Is No Noise Good Noise?](http://www.analog.com/MT-004?doc=CN0338.pdf)*, Analog Devices.
- MT-031 Tutorial, *[Grounding Data Converters and Solving the](http://www.analog.com/MT-035?doc=CN0338.pdf)  [Mystery of "AGND" and "DGND"](http://www.analog.com/MT-035?doc=CN0338.pdf)*, Analog Devices.
- MT-035, *[Op Amp Inputs, Outputs, Single-Supply, and Rail-to-](http://www.analog.com/MT-035?doc=CN0338.pdf)Rail Issues*[, Analog Devices.](http://www.analog.com/MT-035?doc=CN0338.pdf)
- MT-037 Tutorial, *[Op Amp Input Offset Voltage](http://www.analog.com/MT-037?doc=CN0338.pdf)*, Analog Devices.
- MT-101 Tutorial, *[Decoupling Techniques](http://www.analog.com/MT-101?doc=CN0338.pdf)*, Analog Devices.
- *A Background to Gas Sensing by Non-Dispersive Infrared*, Application Note 1, SGX Sensortech, 2 Hanbury Road, Chelmsford, UK.
- *Signal Processing for Infrared Gas Sensors,* Application Note 2, SGX Sensortech, 2 Hanbury Road, Chelmsford, UK.
- *Design of Microcontroller Software for Infrared Gas Sensors,* Application Note 3, SGX Sensortech, 2 Hanbury Road, Chelmsford, UK.
- *Design of Electronics for Infrared Gas Sensors*, Application Note 4, SGX Sensortech, 2 Hanbury Road, Chelmsford, UK.
- *Determining Coefficients for Linearisation and Temperature Compensation*, Application Note 5, SGX Sensortech, 2 Hanbury Road, Chelmsford, UK.
- *NDIR: Gas Concentration Calculation Overview,* Application Note AAN-201, Alphasense Limited, Sensor Technology House, 300 Avenue West, Skyline 120, Great Notley Essex, UK.
- *NDIR: Electronic Interface and Signal Extraction,* Application Note AAN-202, Alphasense Limited, Sensor Technology House, 300 Avenue West, Skyline 120, Great Notley Essex, UK.
- *NDIR: Determination of Linearisation and Temperature Correction Coefficients*, Application Note AAN-203, Alphasense Limited, Sensor Technology House, 300 Avenue West, Skyline 120, Great Notley Essex, UK.
- *NDIR: Origin of Non-Linearity and SPAN,* Application Note AAN-204, Alphasense Limited, Sensor Technology House, 300 Avenue West, Skyline 120, Great Notley Essex, UK.
- *NDIR: Running the IRC-A1 at Reduced Lamp Voltages,*  Application Note AAN-205, Alphasense Limited, Sensor Technology House, 300 Avenue West, Skyline 120, Great Notley Essex, UK.

HITRAN Catalog, hitran.iao.ru.

Micro-Hybrid, *Construction and Function of Thermopiles*.

#### *Data Sheets and Evaluation Boards*

[ADP7105 Data Sheet](http://www.analog.com/ADP7105?doc=CN0338.pdf)

[ADuCM360 Data Sheet](http://www.analog.com/ADuCM360?doc=CN0338.pdf)

[EVAL-CN0338-ARDZ Arduino Shield Board](http://www.analog.com/EVAL-CN0338-ARDZ?doc=CN0338.pdf)

EVAL-ADICUP360 [Arduino-Compatible Platform Board](http://www.analog.com/EVAL-ADICUP360?doc=CN0338.pdf)

#### **REVISION HISTORY**

**2/16—Revision 0: Initial Version**

**(Continued from first page) Circuits from the Lab reference designs are intended only for use with Analog Devices products and are the intellectual property of Analog Devices or its licensors.**  While you may use the Circuits from the Lab reference designs in the design of your product, no other license is granted by implication or otherwise under any patents or other intellectual **property by application or use of the Circuits from the Lab reference designs. Information furnished by Analog Devices is believed to be accurate and reliable. However, Circuits from the Lab reference designs are supplied "as is" and without warranties of any kind, express, implied, or statutory including, but not limited to, any implied warranty of merchantability, noninfringement or fitness for a particular purpose and no responsibility is assumed by Analog Devices for their use, nor for any infringements of patents or other rights of third parties that may result from their use. Analog Devices reserves the right to change any Circuits from the Lab reference designs at any time without notice but is under no obligation to do so.**

**©2016 Analog Devices, Inc. All rights reserved. Trademarks and registered trademarks are the property of their respective owners. CN11703-0-2/16(0)** 

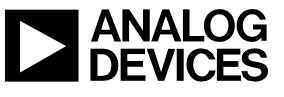

Rev. 0 | Page 12 of 12